## 31. How to search for products 1/8

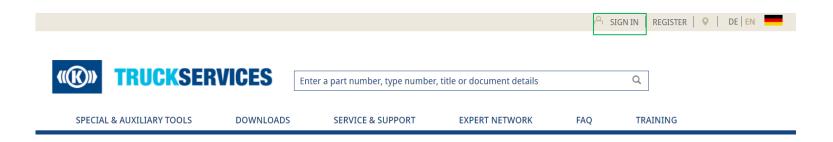

- Log in to the webshop to use all features of the product search
- You can search for a part number, type number or a product title. If you want to search documents, software or training, you can also enter details here.

### 31. How to search for products - filter 2/8

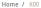

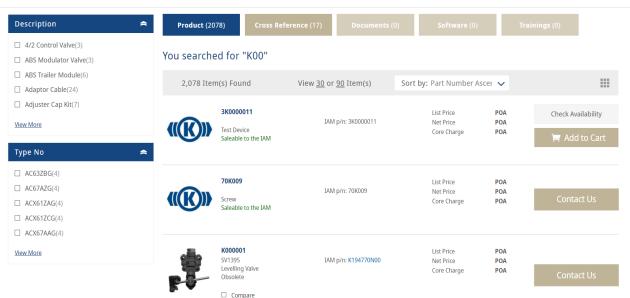

- Now you can see your search results
- On the left side you can see an overview of the descriptions and type numbers of your search results → You can filter by description and/ or type number

# 31. How to search for products - filter 3/8

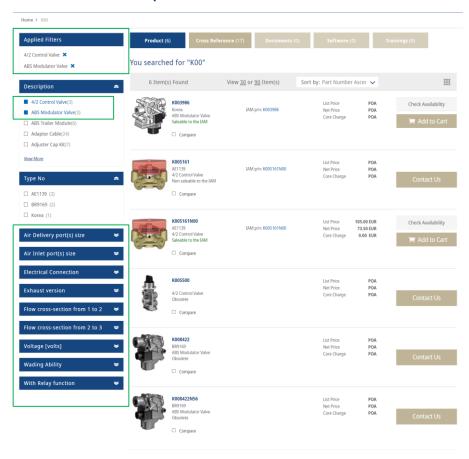

- At the top you then can see your applied filters
- Also more filters appear to refine your search results even more

## 31. How to search for products 4/8

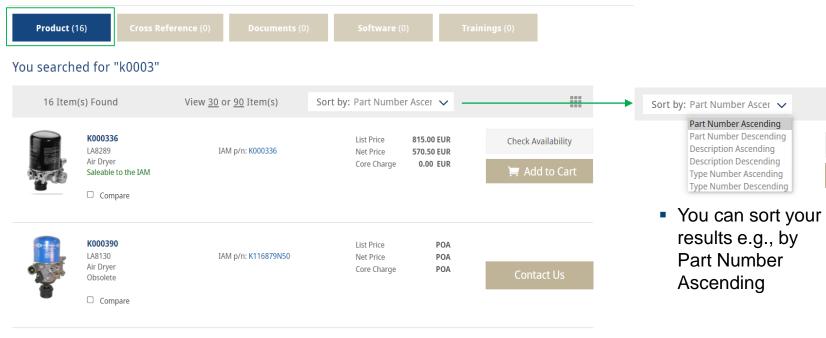

 At the top you can see how many product, document, software or training results your search yield to

# 31. How to search for products - prices 5/8

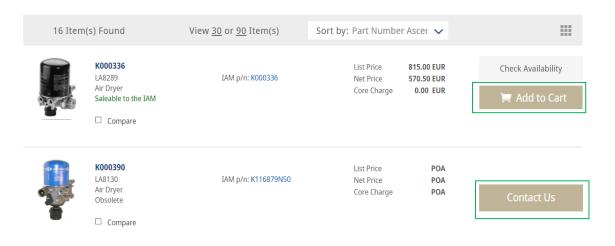

- If a product is shown with prices, you can add it to your shopping cart immediately
- If no prices are shown you can contact us for further information
- For information about "Check availability" see How to No. 26

# 31. How to search for products - cross reference 6/8

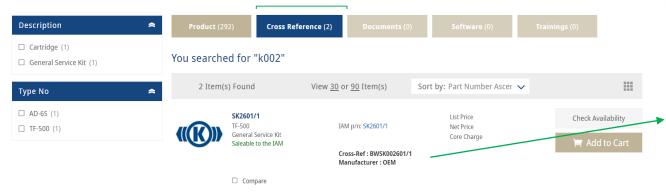

- If you search results show cross-references → You can choose cross reference at the top to only see those references
- Here you can the crossreference number

### 31. How to search for documents 7/8

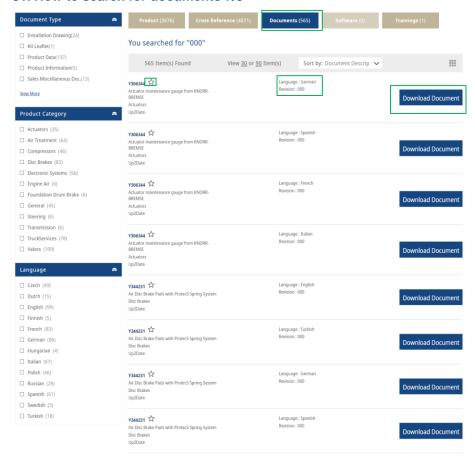

- You can also search for documents to only see results regarding documents, check the box "documents" at the top
- Again you can filter by "Document type", "Product Category" and "Language"
- You can also see in which language each document is written
- By clicking "Download Document" you can download a document
- By clicking on the star symbol, you can add the document to your favorites (see How to No.23)

### 31. How to search for software 8/8

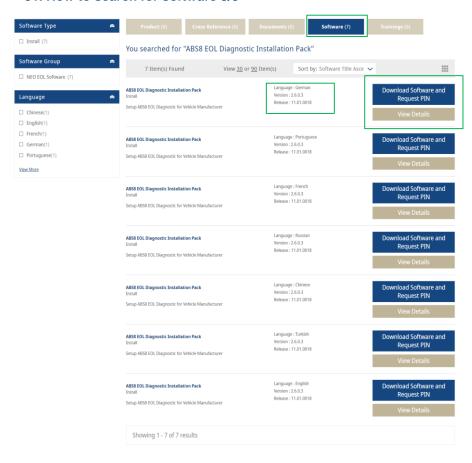

- You can also search for software to only see results regarding software, check the box "software" at the top
- Again you can filter by "Software type", "Software Group" and "Language"
- The results show you the language of each software
- You can download the software and request a Pin
- Or you can view more details about that software